## **Assign IP address via DHCP …**

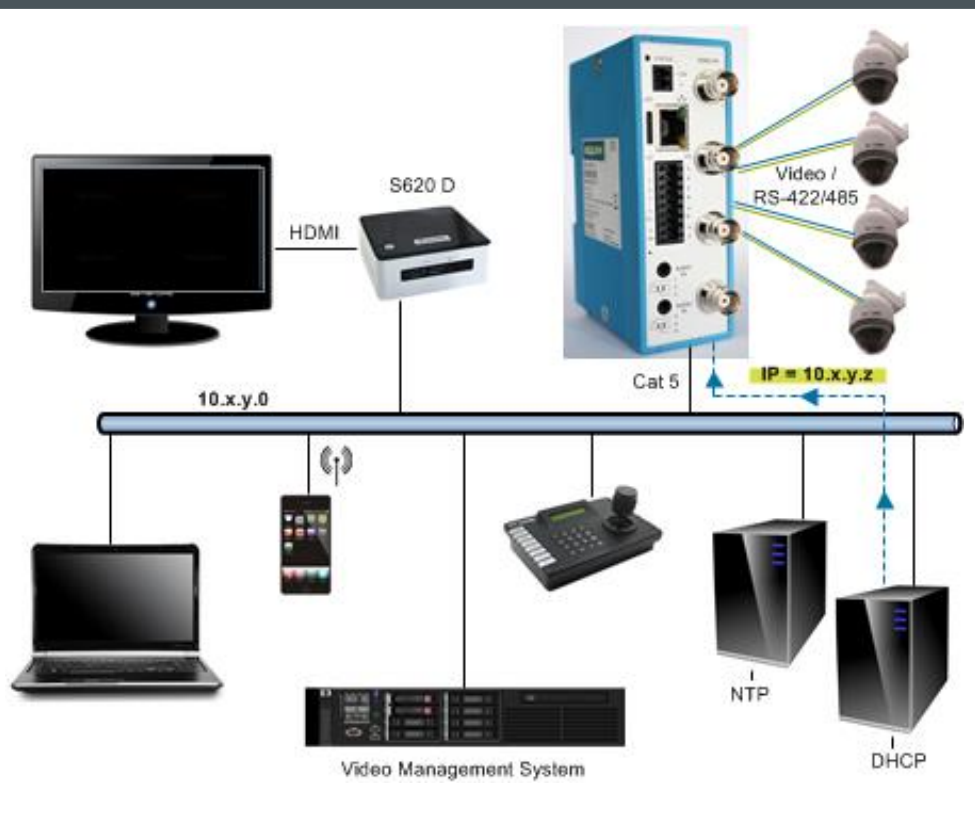

# **EVE FOUR Four-channel H.264 video encoder Quick Start Guide**

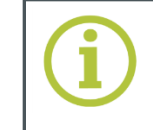

**© Siqura B.V. 2017** Version 1.4 (140201-1.4) EVEFOUR QSG (MW10)

# **78.** 9-15 Vdc  $\bullet$ 몲  $\blacksquare$  $\bullet$ Digital I/O<br>RS-422/485 0  $\mathscr{D}$ Reset button<sup>\*</sup>  $(\circledast)$ G (⊙⊕∕) **SIQURA**

\*Press and hold for 10 sec. to reset to factory defaults (incl. network settings)

## **Mount with bracket (optional)**

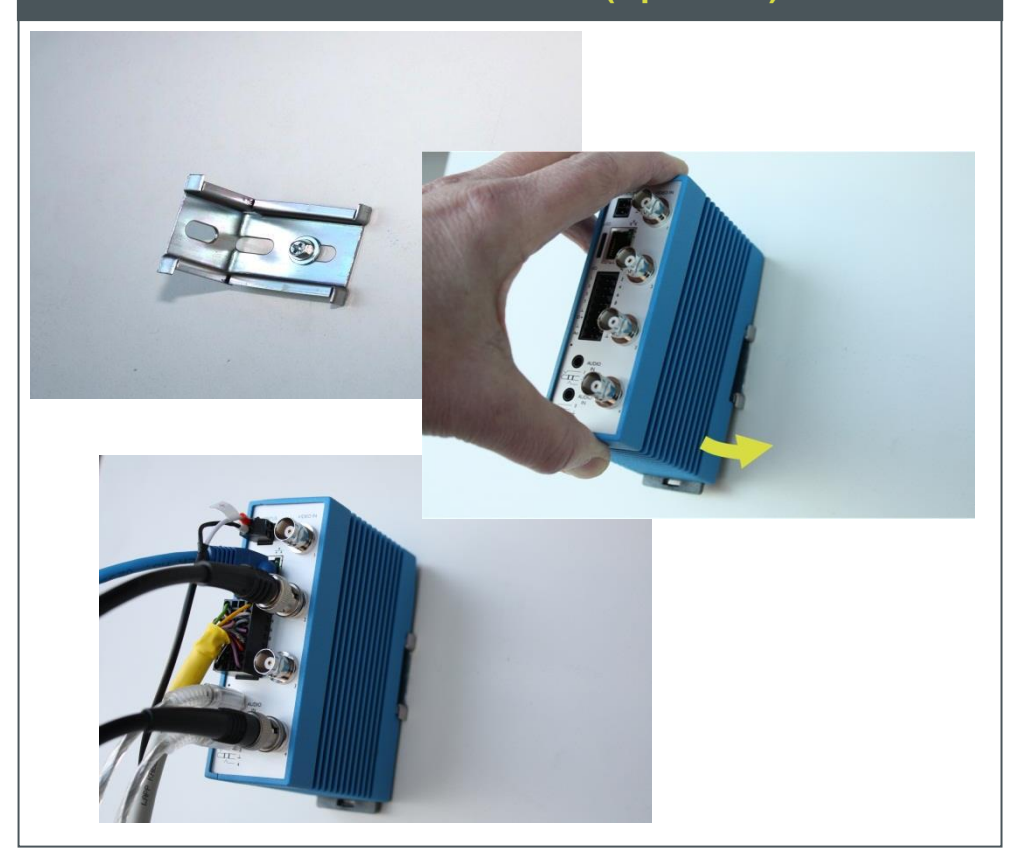

### **… or use factory-set IP address (optional)**

### **Mount on DIN rail**

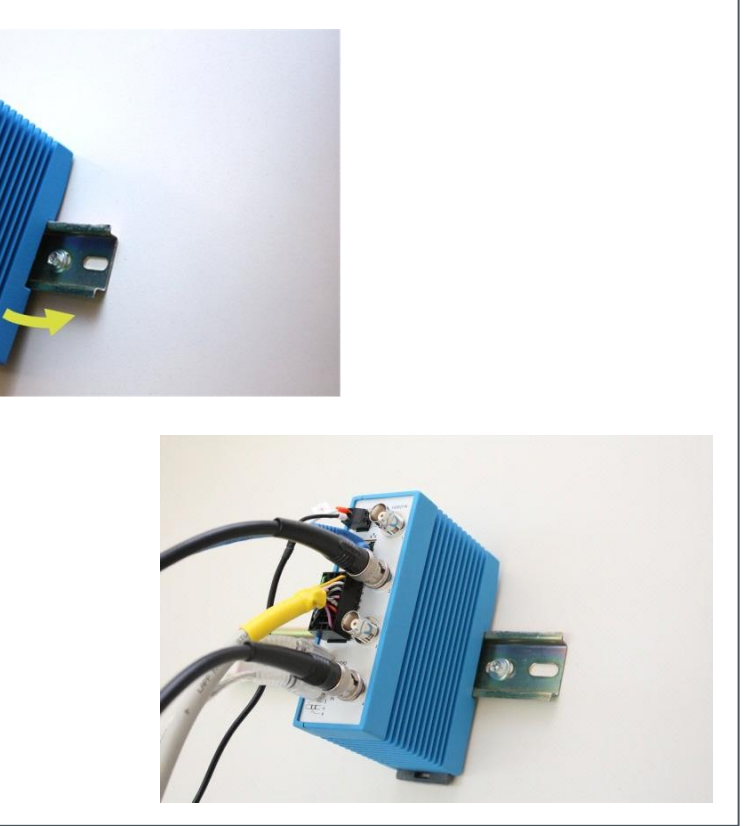

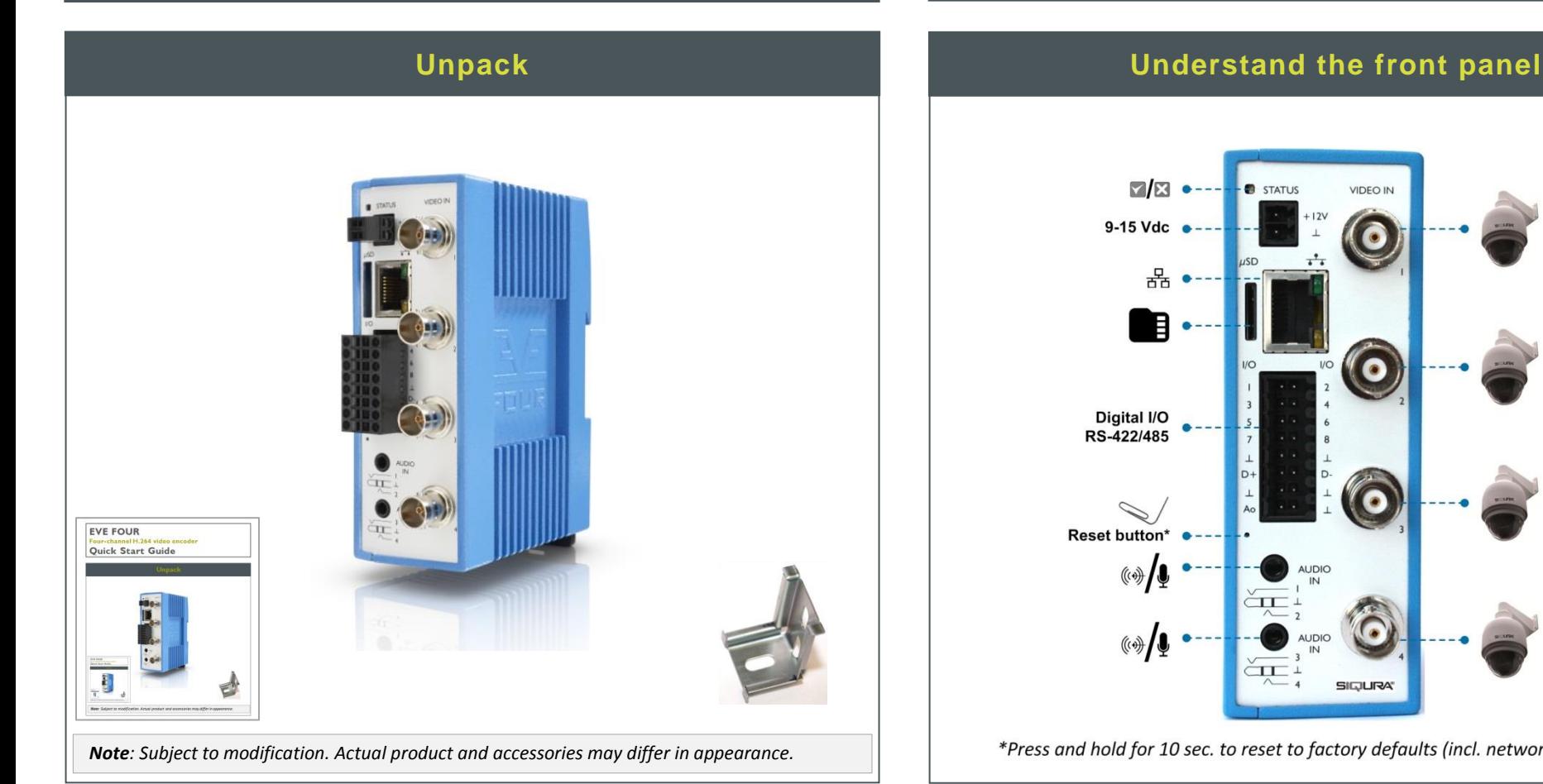

[http://www.tkhsecurity.com](http://www.tkhsecurity.com/) [http://www.tkhsecurity-usa.com](http://www.tkhsecurity-usa.com/)

Find additional manuals, the datasheet, the EU Declaration of Conformity and the latest firmware for this product at: <http://www.tkhsecurity.com/support-files>

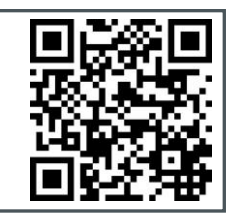

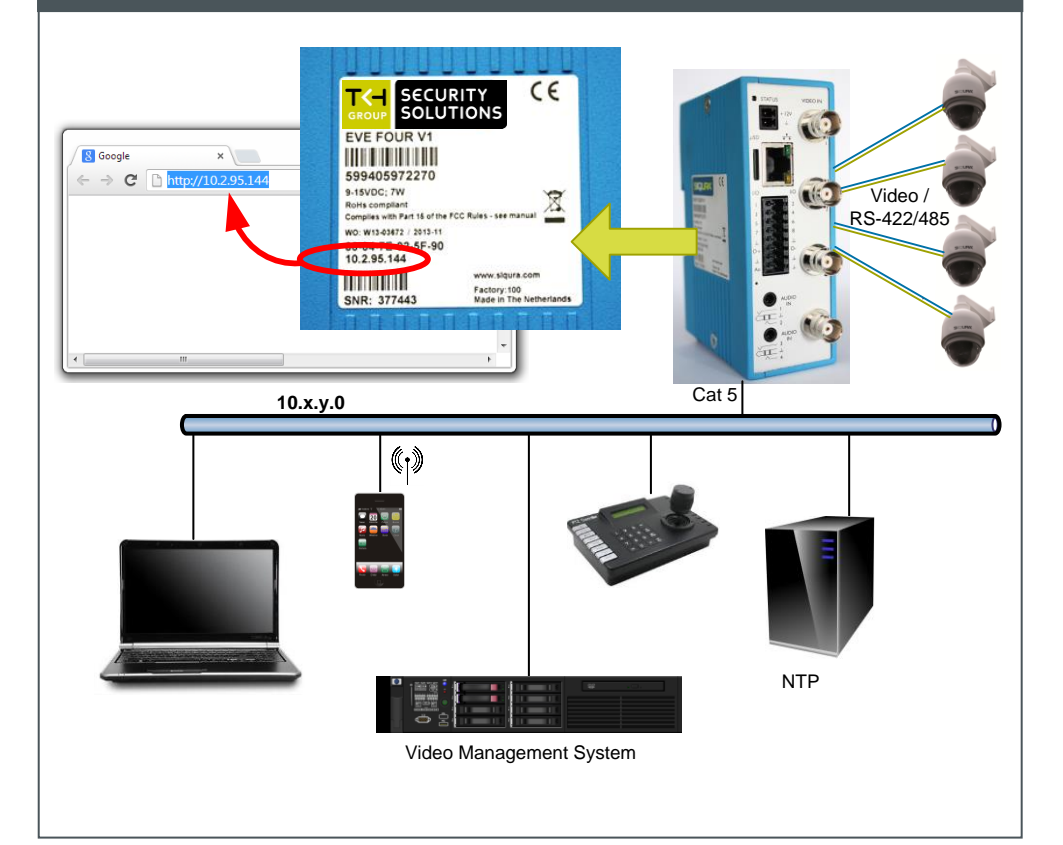

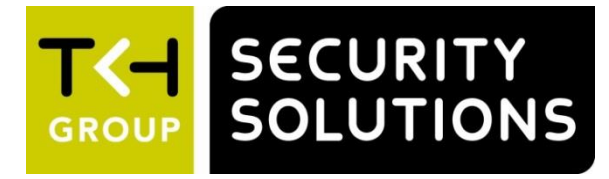

### **Modify image quality View EVE stream in video player**

### **Modify streaming profile**

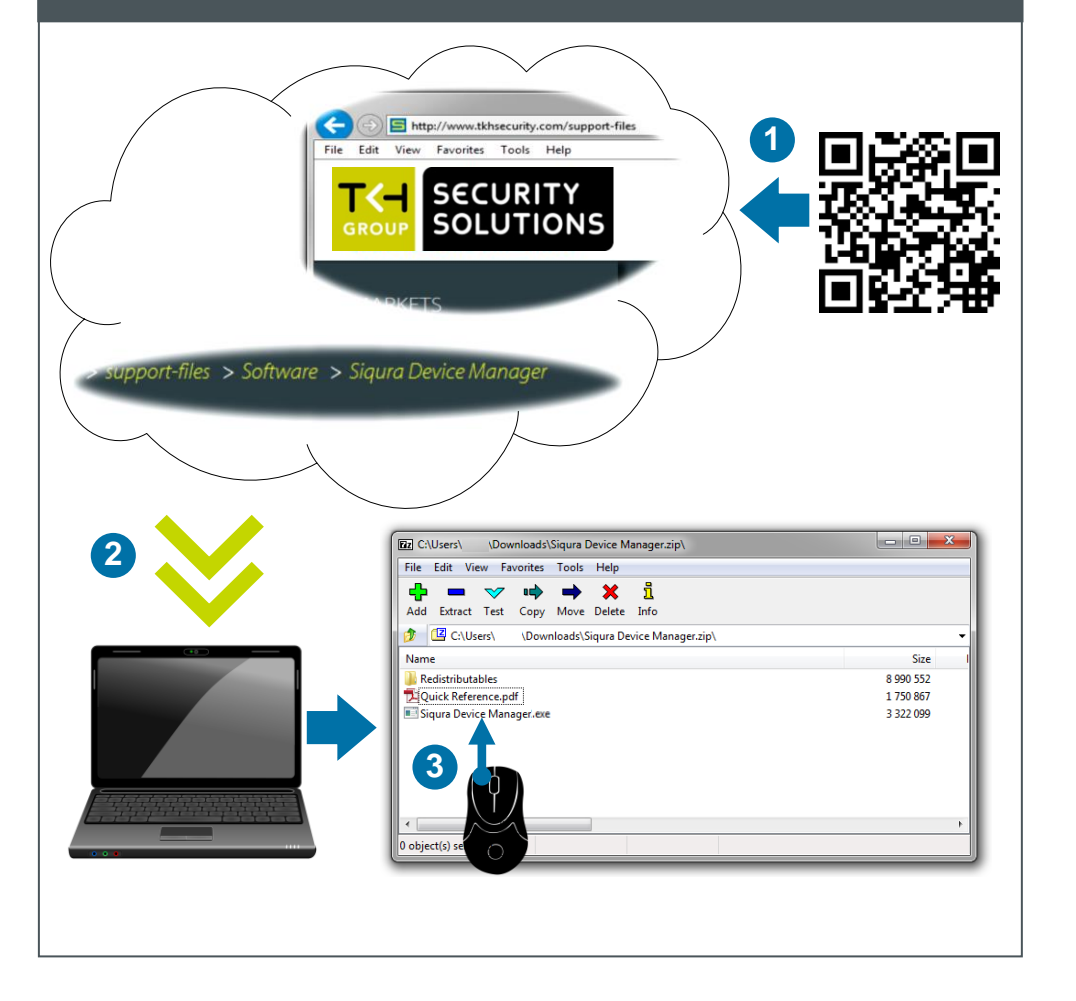

### **Install Device Manager (optional) Access via Device Manager (optional) View live stream**

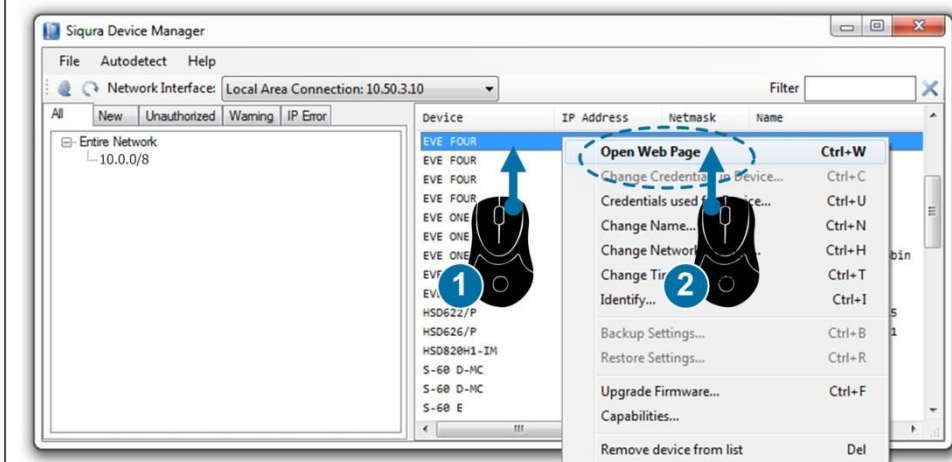

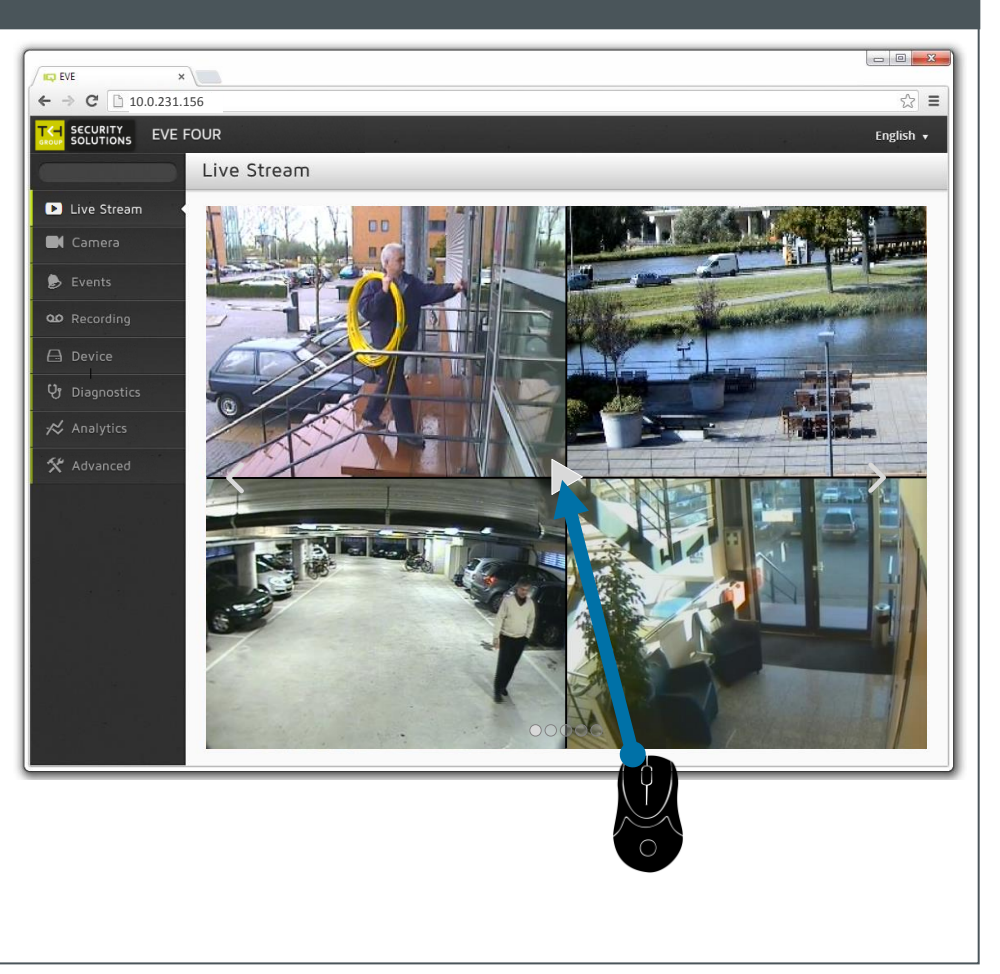

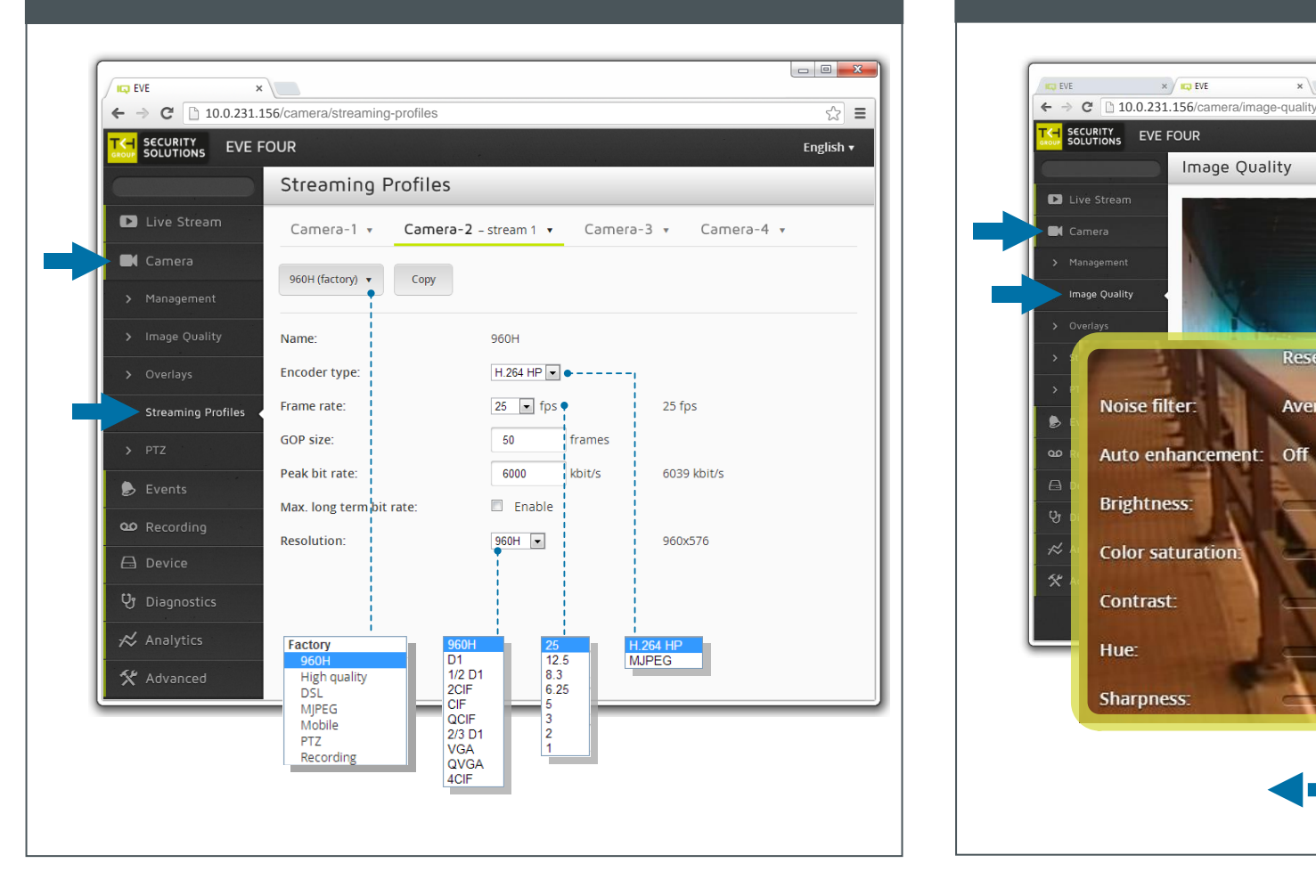

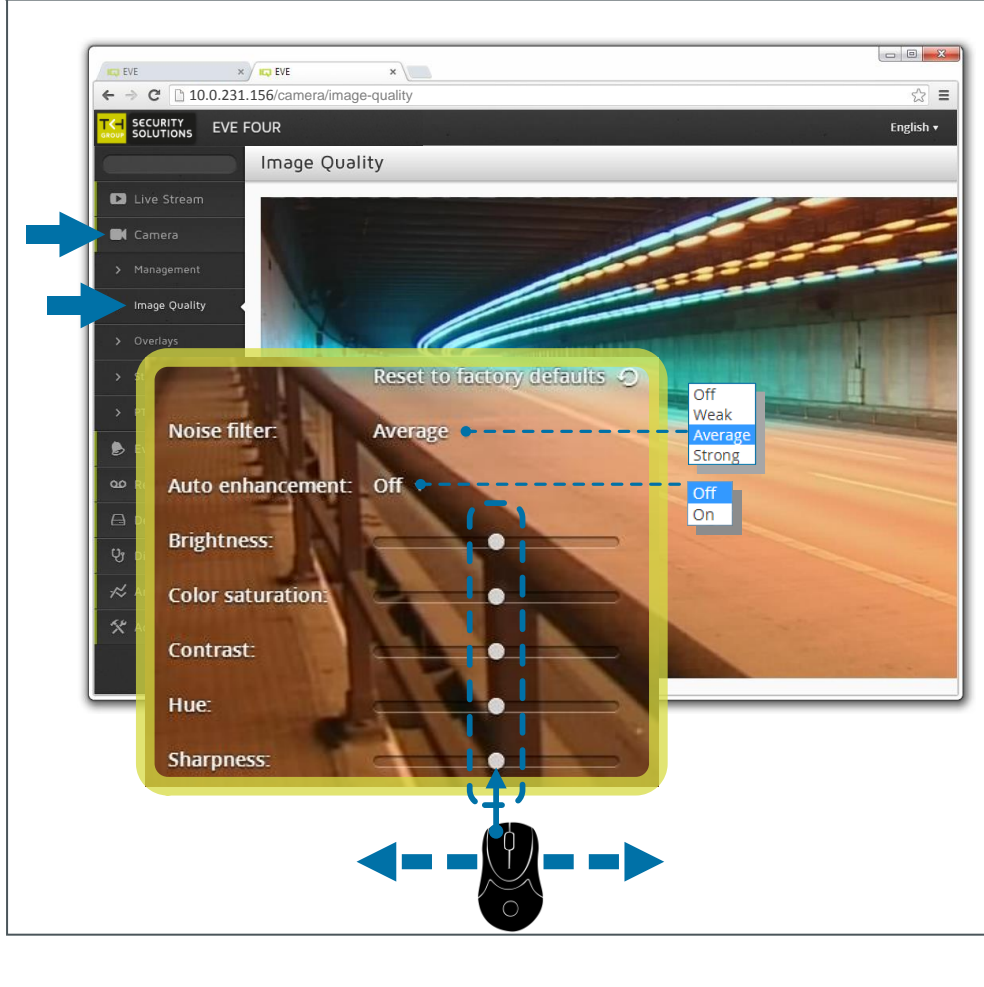

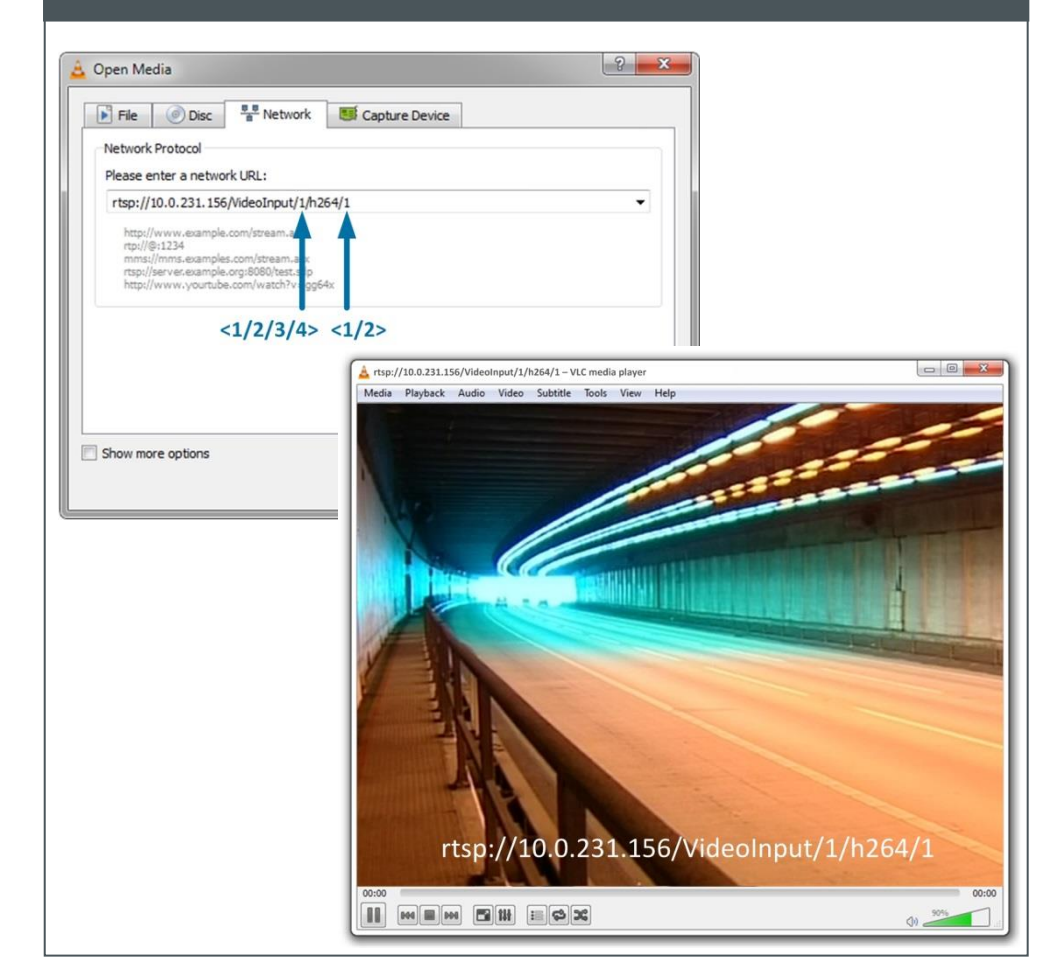